## **Downloading the Fixture Card to PC**

- 1. Visit <https://ramsdellcricketclub.com/fixture-card>
- 2. Click on the **Download PDF >** button

## 2024 Fixture Card

Here you can find our 2024 Fixture Card. Navigate the document by using the Previous / Next buttons below the fixture card, or you can download a copy to your PC, phone or tablet to keep an offline copy or print out a version to keep at home!

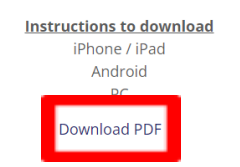

3. To save the document, click either the **download** or **save** button at the top right on the new tab that opens

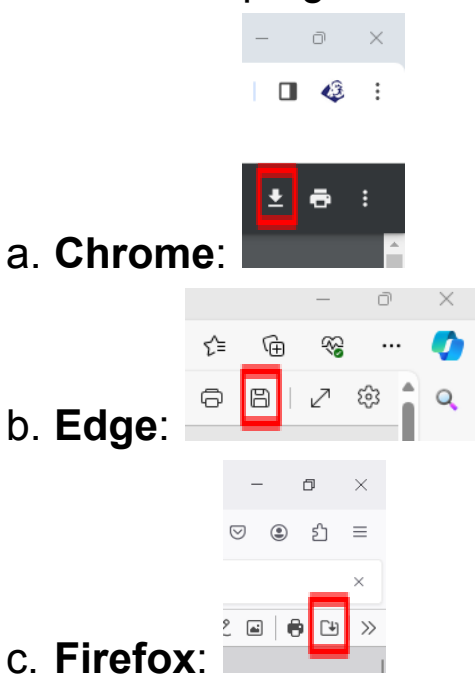

4. Choose the location on your computer that you want to save the file to and click save